## **Kideo**

## Eenvoudiger exporteren naar Excel

SAP lijstjes exporteren naar Excel, dat willen we toch helemaal niet?! Het blijft een grote frustratie voor menig professionele IT organisatie, maar helaas ook wel de harde werkelijkheid. Het gebeurt nog steeds veel en vaak; SAP gebruikers exporteren hun gegevens uit het SAP systeem naar Excel, want Excel is zo lekker gebruiksvriendelijk. Herkent u dit ook?

Het leuke is dat SAP ook steeds gebruiksvriendelijker wordt. Het doorlopen van meerdere pop-ups, voordat het lijstje in Excel staat en het weer opnieuw beginnen, als je de pop-up per ongeluk afsluit, is nu verleden tijd.

SAP heeft besloten om dit download proces eenvoudiger en dus gebruiksvriendelijker te maken. Voor het exporteren van Functieplaatsen, Equipment, meldingen en orders is er nu nieuwe functionaliteit beschikbaar. SAP geeft zelfs aan dat ze daar later nog andere objecten aan toevoegt.

De gebruiker krijgt nu nog maar 1 pop-up, waarin het bestandsformaat gekozen kan worden en waarin een default keuze kan worden opgeslagen. Met één klik op de knop wordt de lijst voortaan geëxporteerd !

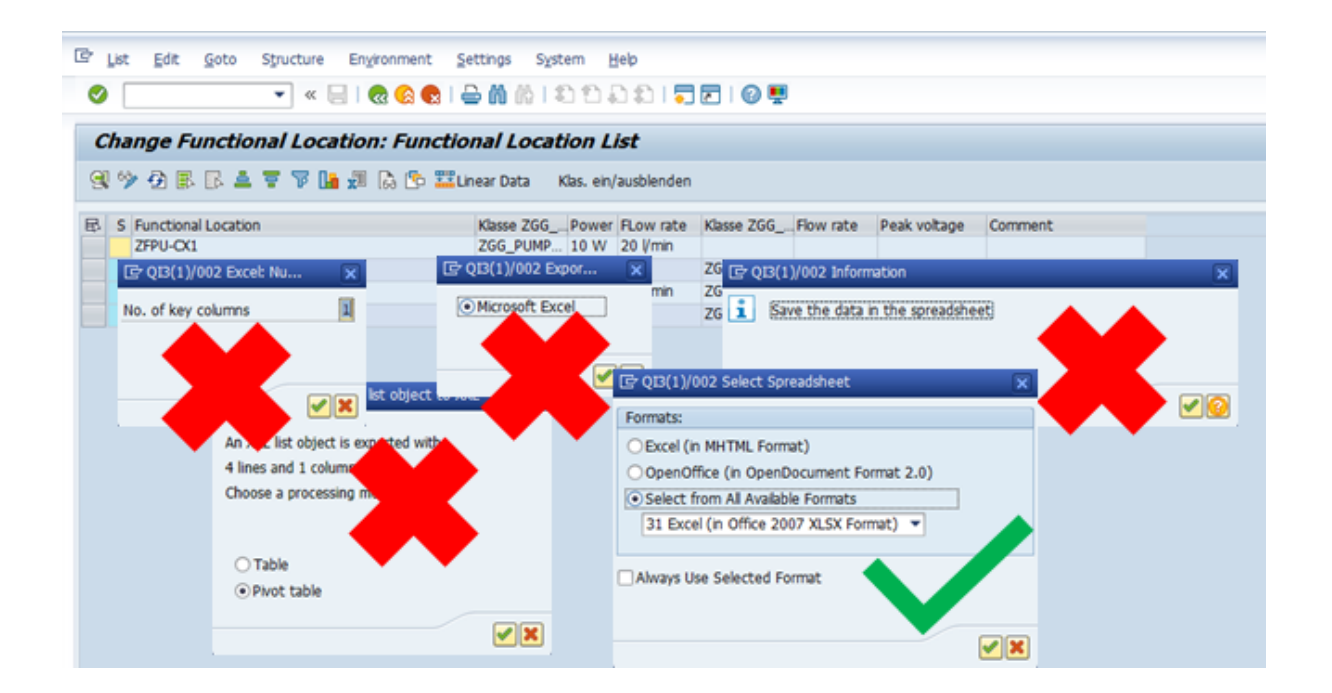

Deze nieuwe functionaliteit is beschikbaar in SAP note 3020665 of in de support package 8 voor SAP ERP 6.0 en SAP S/4HANA 1909, 2020 en 2021. Na het inspelen van deze note of door het installeren van deze support package, moet de Business Function 'Enterprise Asset Management Part 16' geactiveerd worden.

Bent u na het lezen van dit artikel nieuwsgierig geworden hoe deze nieuwe SAP functionaliteit uw service- en/of onderhoudsprocessen beter zou kunnen ondersteunen? Neem dan [contact](http://www.ideo-nl.com/contact) met ons op en wij helpen u graag met het verkennen van mogelijkheden en de implementatie daarvan.

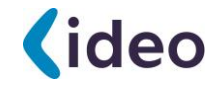

Verbeter ook uw service- en onderhoudsprocessen in SAP Neem vandaag nog contact op. Tel. +31 (0)73 730 33 10 info@ideo-nl.com

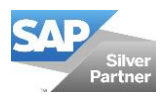